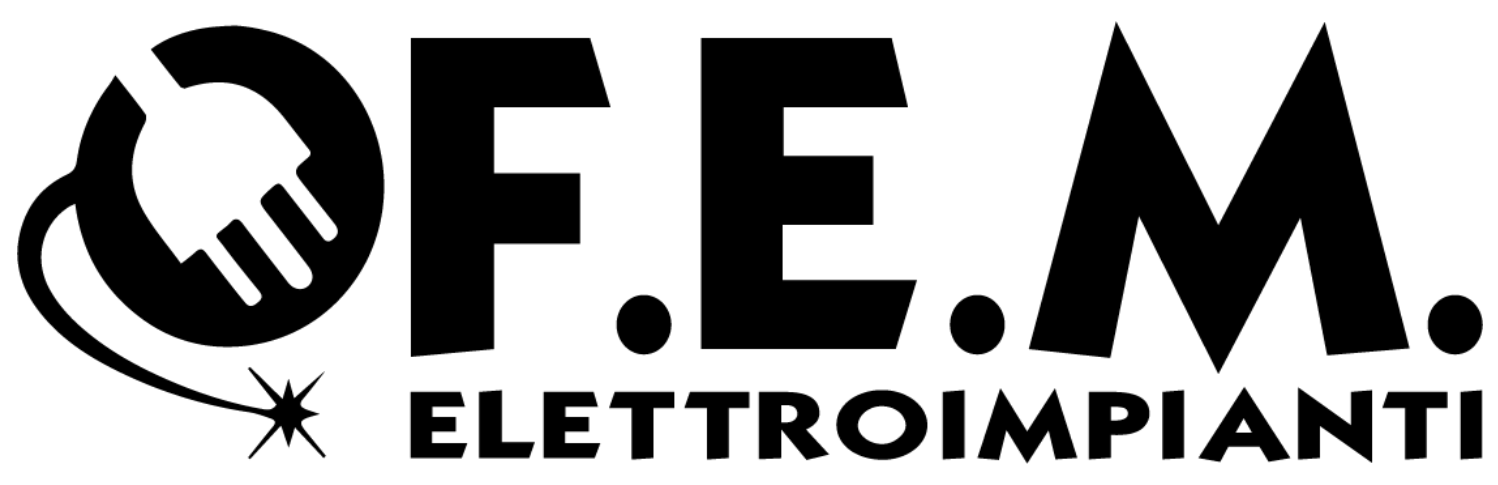

*Cell. 392 8887863. - 3388306852 Sito: www.femelettroimpianti.yolasite.com*

## **Come accedere al videoregistratore tramite Cloud P2P**

Aprire il programma IVMS-4500 e aprire il menù (figura 1)

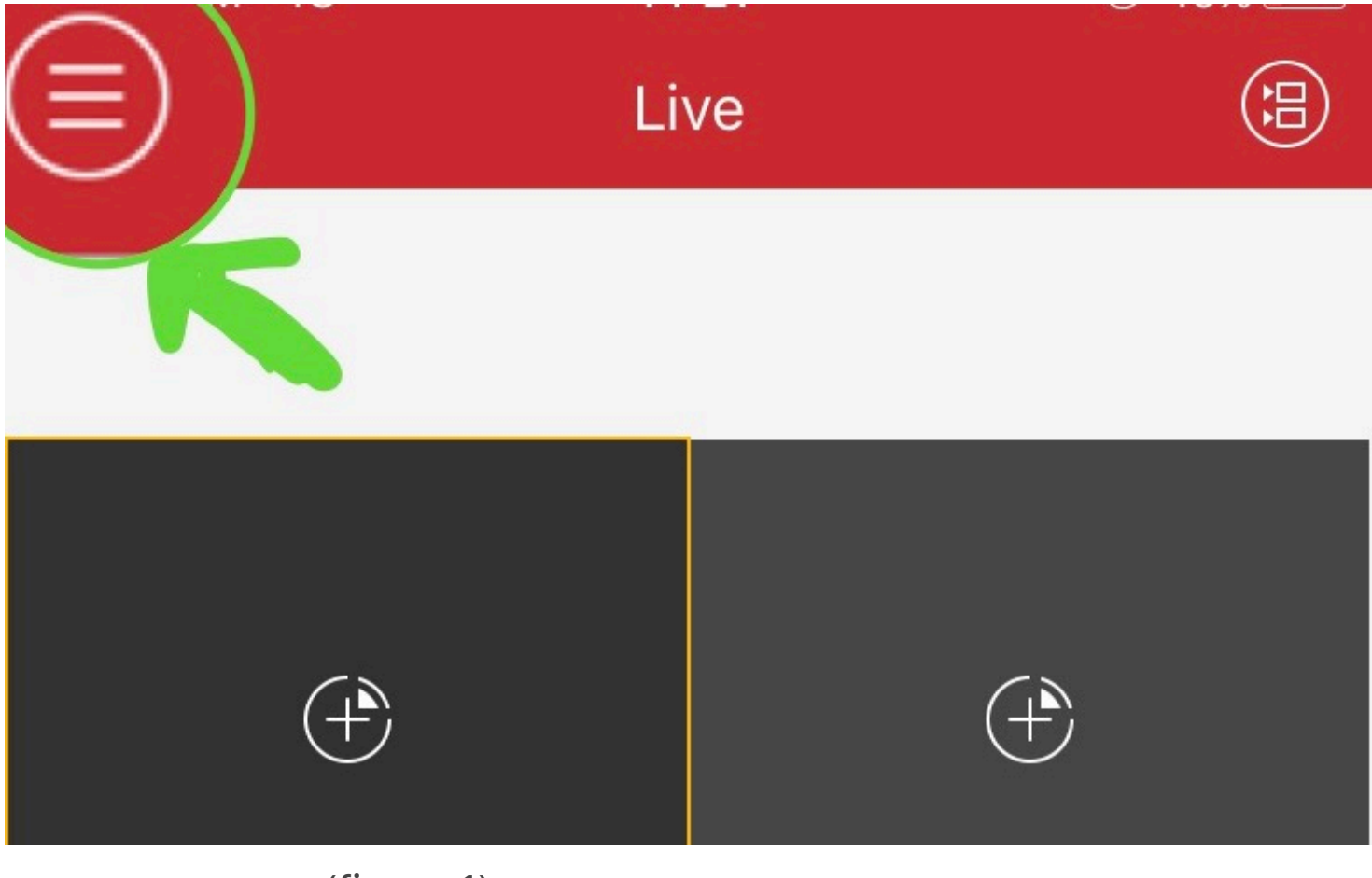

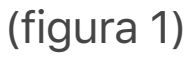

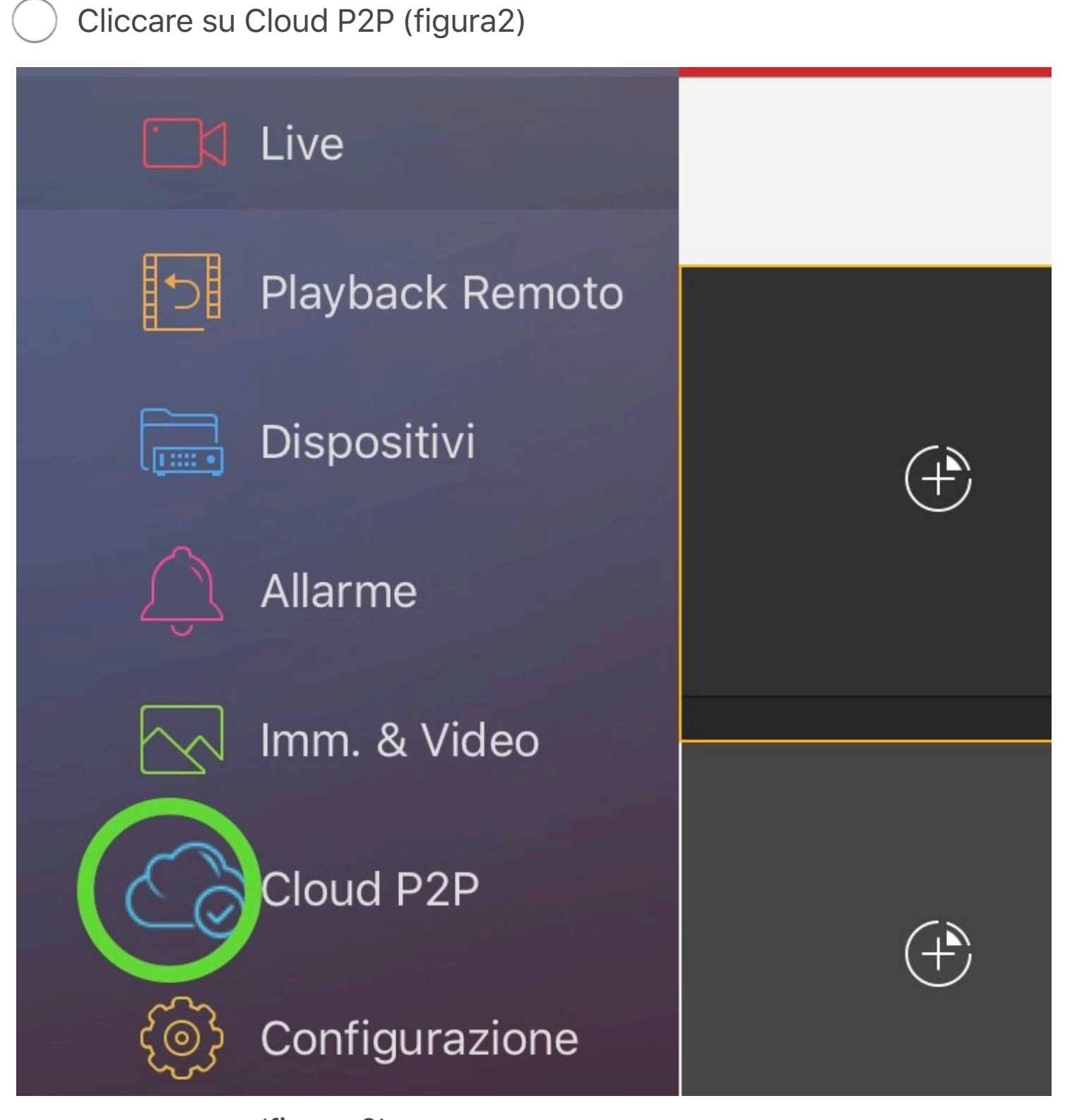

(figura 2)

Inserire le credenziali nei campi indicati, cliccare sulla casella "Login automatico" e successivamente su "Login"(figura 3)

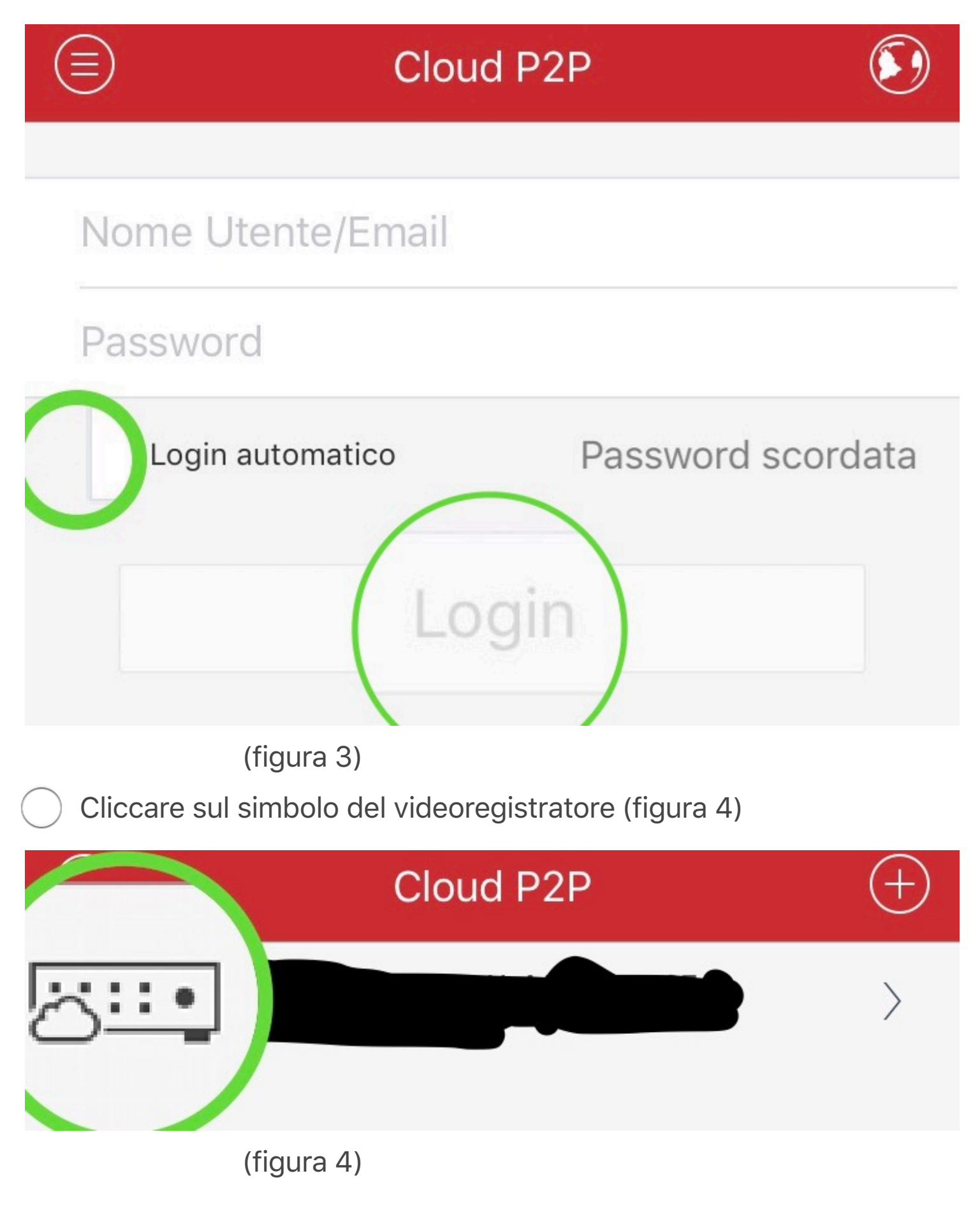

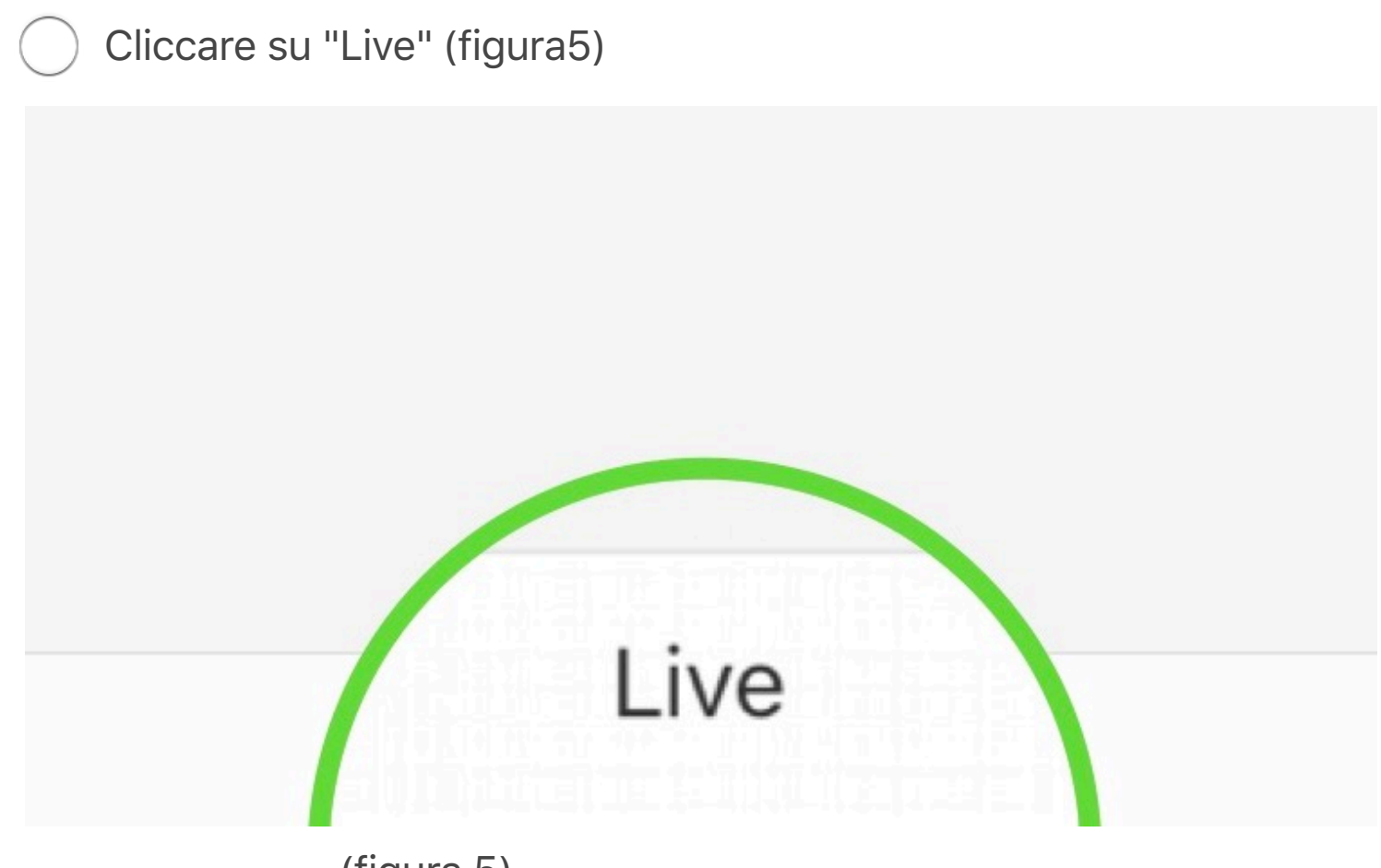

(figura 5)

*Cell. 392 8887863. - 3388306852 Flavio Piroli Sito: www.femelettroimpianti.yolasite.com*